# Identificar e solucionar problemas de entroncamento MDS 9000/links de canal de porta que não apareceram r

# **Contents**

**Introduction** Informações de Apoio Identificar e Solucionar Problemas de Entroncamento MDS/Links de Canal de Porta que Falharam na Criação **Verificar Sintomas** Registrar mensagens Banco de dados OUI **Trabalhar** Adições do banco de dados OUI Tabela 1.1. Adições do banco de dados MDS OUI Tabela 1.2. Adições do banco de dados do Nexus 5000/5500/5600/6000 OUI Tabela 1.3. Adições do banco de dados do Nexus 9000 OUI Tabela 1.4. Adições do banco de dados UCS FI OUI **Caveats** 

## Introduction

Este documento descreve por que um enlace Fibre Channel (FC) entre um Cisco Multilayer Diretor Switch (MDS) e outro switch Cisco não aparece quando o entroncamento ou um canal de porta não é ativado, no entanto, o mesmo enlace pode aparecer quando não está em um canal de porta e o entroncamento é desativado.

## Informações de Apoio

Isso inclui links FC entre switches MDS e outros switches MDS, switches Nexus e Interconexões em malha (FIs) do Unified Computing System (UCS).

Tip: Para obter informações mais detalhadas sobre os canais de porta e o entroncamento, consulte os guias de configuração apropriados de canal de porta e entroncamento. Guia de canal de porta: [https://www.cisco.com/c/en/us/td/docs/switches/datacenter/mds9000/sw/8\\_x/config/interface](/content/en/us/td/docs/switches/datacenter/mds9000/sw/8_x/config/interfaces/cisco_mds9000_interfaces_config_guide_8x/configuring_portchannels.html) [s/cisco\\_mds9000\\_interfaces\\_config\\_guide\\_8x/configuring\\_portchannels.html](/content/en/us/td/docs/switches/datacenter/mds9000/sw/8_x/config/interfaces/cisco_mds9000_interfaces_config_guide_8x/configuring_portchannels.html)

Guia de entroncamento:

[https://www.cisco.com/c/en/us/td/docs/switches/datacenter/mds9000/sw/8\\_x/config/interface](/content/en/us/td/docs/switches/datacenter/mds9000/sw/8_x/config/interfaces/cisco_mds9000_interfaces_config_guide_8x/configuring_trunking.html) [s/cisco\\_mds9000\\_interfaces\\_config\\_guide\\_8x/configuring\\_trunking.html](/content/en/us/td/docs/switches/datacenter/mds9000/sw/8_x/config/interfaces/cisco_mds9000_interfaces_config_guide_8x/configuring_trunking.html)

canais de porta, bem como transportar várias VSANs (Virtual Storage Area Networks, redes de área de armazenamento virtual) em um link com o recurso de entroncamento quando conectados a outro dispositivo Cisco.

Para negociar os canais de porta e os links de entroncamento, os switches MDS usam os serviços de Parâmetros de Peer do Exchange (EPP) para se comunicarem entre portas pares em um Inter-Switch Link (ISL). Parte do processo de negociação ISL verifica se o peer é um dispositivo Cisco com o Organizational Unique Identifier (OUI) do peer.

Se o OUI de um switch Cisco não estiver listado no banco de dados do OUI do peer como um OUI da Cisco, o link não será ativado quando adicionado a um canal de porta ou se o entroncamento estiver habilitado na interface.

### Identificar e Solucionar Problemas de Entroncamento MDS/Links de Canal de Porta que Falharam na Criação

Se o link estiver em um canal de porta, verifique se o modo de canal de interface de canal de porta ativo configurado.

MDSswitch# show run interface port-channel 1 ... interface port-channel1 channel mode active <<<<

Se o link estiver conectado a um switch N\_Port Virtualization (NPV), como um FI, verifique se o NPIV e os recursos de tronco de canal de porta estão ativados.

MDSswitch# show feature | include npiv npiv 1 enabled MDSswitch# show feature | include fport fport-channel-trunk 1 enabled

Se o link estiver em tronco, verifique se o protocolo de entroncamento está ativado globalmente.

MDSswitch# show trunk protocol Trunk Protocol is enabled Verificar se o entroncamento está ativado na interface.

MDSswitch# show interface port-channel 1 port-channel1 is down (No operational members) Hardware is Fibre Channel Port WWN is xx:xx:00:2a:6a:xx:xx:xx Admin port mode is auto, trunk mode is on <<<<

Se o link estiver conectado a 8 Gbps, verifique se o padrão de preenchimento, ou palavra de preenchimento, deve ser configurado da mesma forma para ambos os lados do link. Por padrão, os dispositivos MDS, N5K/N6K e UCS FI 6300 Series usam ARBFF. As séries N9K e UCS FI 6400 suportam somente IDLE como o padrão de preenchimento 8G.

Use este comando para confirmar o padrão de preenchimento atual nas interfaces MDS/N5K/N6K fc  $x/v$ :

#### slot x show hardware internal fcmac port y port-info | i PREENCHIMENTO

MDSswitch# slot 1 show hardware internal fcmac port 2 port-info | i FILL FILL\_WORD(raw) : ARBFF (0xbc94ffff)

Note: A saída nos switches Nexus pode ser 0x0 (interface não ativa a 8 Gbps), 0xBC94FFFF (ARBFF) ou 0xBC95B5B5 (IDLE).

Quando um N9K ou UCS FI 6400 está conectado a um dispositivo que usa ARBFF por padrão, você deve configurar a interface no dispositivo conectado para usar IDLE.

MDSswitch# conf t Enter configuration commands, one per line. End with CNTL/Z.

MDSswitch(config)# interface fc1/2MDSswitch(config-if)# switchport fill-pattern IDLE speed 8000 No UCS FI série 6300, você vê o padrão de preenchimento dos uplinks FC e configurado no UCS Manager (UCSM) em SAN > SAN Cloud > Fabric > Uplink FC Interfaces > FC Interface x/yin na guia Geral.

## Verificar

#### Sintomas

- As interfaces surgem como portas únicas com o entroncamento desativado, mas não em um canal de porta.
- Uma única interface não consegue criar o entroncamento ativado.
- Quando estão em um canal de porta ou são adicionadas a um canal de porta, as interfaces tornam-se desativadas por erro imediatamente.

#### Registrar mensagens

Note: É possível que o OUI do switch esteja ausente do banco de dados OUI do peer em um ou em ambos os lados de um link. Ambos os lados devem ser investigados.

Para switches MDS e Nexus:

O switch sem o OUI do peer em seu banco de dados do OUI grava erros "physical flogi reject, wait for the port mode" e "EPP\_SYNC".

MDSswitch# show flogi internal event-history errors | include reject previous 1 next 1 ... 10) Event:E\_DEBUG, length:124, at 727676 usecs after Tue May 14 17:44:47 2013 [102] fs\_fc2\_msg\_flogi: ifindex[0x12ae000] pwwn[xx:xx:00:2a:6a:xx:xx:xx] physical flogi rejected, waiting for the port mode

11) Event:E\_DEBUG, length:124, at 661821 usecs after Tue May 14 17:44:39 2013 [102] fs\_fc2\_msg\_flogi: ifindex[0x12ae000] pwwn[xx:xx:00:2a:6a:xx:xx:xx] physical flogi rejected, waiting for the port mode

12) Event:E\_DEBUG, length:73, at 772303 usecs after Tue May 14 17:43:11 2013 [102] fs\_flogi\_send\_flogi\_reject: mts\_q == 0, ifindex 0x12ae000, port 0x0

MDSswitch# show port internal event-history errors | include EPP previous 1 next 1 ... 19) Event:E\_DEBUG, length:48, at 465145 usecs after Tue May 14 17:44:49 2013 [102] epp\_ac\_accept\_sync: Error sending EPP\_SYNC ... 27) Event:E\_DEBUG, length:48, at 280537 usecs after Tue May 14 17:44:43 2013 [102] epp\_ac\_accept\_sync: Error sending EPP\_SYNC

Para confirmar a interface dos erros, converta o índice com show interface snmp-ifindexe filtre pelo ifindex na mensagem de erro. O exemplo usa o ifindex 12ae000 encontrado em show flogi internal event-history errors.

MDSswitch# show interface snmp-ifindex | include 12ae000 fc6/47 0019587072 (00012ae000)

Para FIs UCS: O FI sem o OUI do peer em seu banco de dados do OUI registra os erros "PI\_FSM\_EV\_PORT\_CONFIG\_FAILURE" e "port fcx/y tentando a marcação de vf em um switch não-Cisco".

UCS(nxos)# show port internal event-history errors

1) Event:E\_DEBUG, length:117, at 225850 usecs after Wed Aug 1 10:18:26 2018 [102] pi\_fsm\_port\_attr\_change\_init: Ifindex (fc1/47)0x102e000, Err disabled event (PI\_FSM\_EV\_PORT\_CONFIG\_FAILURE)0xd7

2) Event:E\_DEBUG, length:100, at 222587 usecs after Wed Aug 1 10:18:26 2018 [102] pm\_process\_fport\_vf\_tagging\_capability: port fc1/47 attempting vf tagging on non-cisco switch

#### Banco de dados OUI

Extraia o OUI de cada switch. O OUI é o terceiro, quarto e quinto octetos do World Wide Name (WWN).

peer-switch# show wwn switch Switch WWN is xx:xx:**00:2a:6a:**xx:xx:xx Neste exemplo, o OUI do switch é 0x002A6A.

Verifique o banco de dados do OUI do switch para o OUI do switch peer. Se o comando não tiver saída, o OUI está ausente do banco de dados.

```
MDSswitch# show wwn oui | include 0x002a6a
MDSswitch#
```
Note: Os FIs do UCS não suportam o comando show. Consulte a Tabela 1. e Tabela 2. para ver quando os OUIs foram adicionados ao banco de dados FI OUI.

### **Trabalhar**

Os bancos de dados de OUI do switch são atualizados por meio de atualizações de software do switch. Até que um switch possa ser atualizado para uma versão de software com um banco de

dados OUI que inclua o OUI do switch peer, use links únicos configurados fora dos canais de porta com o entroncamento desativado.

O comando oui <hex oui> nos switches MDS e Nexus pode adicionar manualmente Cisco OUIs ao banco de dados OUI do switch.

Nos switches MDS, esse recurso está disponível no NX-OS versão 7.3(0)D1(1) e posterior.

Nos switches Nexus 5K/6K, esse recurso foi adicionado no NX-OS versão 7.3(3)N1(1) e posterior. Nos switches Nexus 9000 no NX-OS 7.x, esse recurso está disponível no NX-IS versão 7.3(1)N1(1) e posterior.

Nos switches Nexus 9000 em outras versões do NX-OS, esse recurso está disponível no NX-OS versão9.3(3) e posterior.

Example: MDSswitch# configure terminal MDSswitch(config)# wwn oui 0x0000fc MDSswitch# show wwn oui OUI Vendor Default/Static ----------------------------------------------------

0x0000fc Cisco Static

Os switches Nexus 9000 em imagens da ACI podem adicionar um OUI à biblioteca em tempo de execução do APIC em 15.0(1k) e posterior.

### Adições do banco de dados OUI

#### Tabela 1.1. Adições do banco de dados MDS OUI

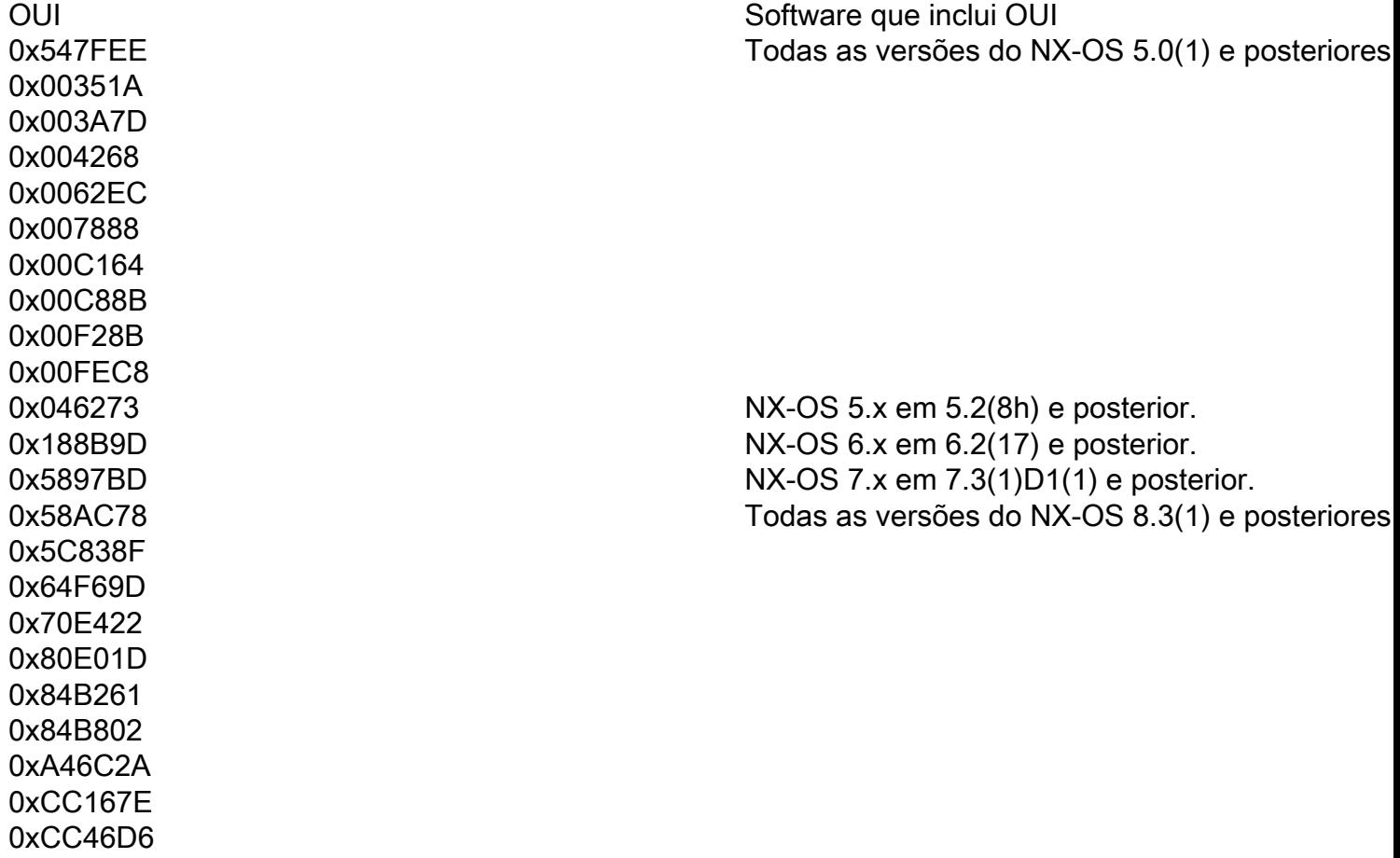

0xD8B190 0xE00EDA 0xE4AA5D 0x0018BA 0x001B54 0x002255 0x0023AC 0x002498 0x0024F7 0x002651 0x002698 0x002A6A 0x00DEFB 0x04C5A4 0x108CCF 0x18EF63 0x1CDF0F 0x405539 0x68BDAB 0x8C604F 0x8CB64F 0xA8B1D4 0xB41489 0xC0626B 0xF02572 0xF866F2 0x508789 0x58F39C 0x7426AC 0x7C0ECE 0x881DFC 0x88F031 0x8C604F 0xA0ECF9 0xF07F06 0xF40F1B 0xF44E05 0xF8C288 0xFC5B39 0x000831 0x003A9C 0x74A02F 0xD0A5A6 0x70EA1A 0x00FD22 0x10B3D5 0x10B3D6 0x4C710D 0xC4B239 0xD4E880

Todas as versões do NX-OS 5.2(6) e posteriores.

Todas as versões do NX-OS 6.2(11) e posteriore

NX-OS 5.x em 5.2(8g) e posterior. NX-OS 6.x em 6.2(11c) e posterior. Todas as versões do NX-OS 7.3(1)D1(1) e posteriores.

0xC4F7D5 Todas as versões do NX-OS 8.4(2) e posteriores.

NX-OS 6.x em 6.2(33) e posterior. Todas as versões do NX-OS 8.4(2) e posteriores.

 $0xDC774C$   $0xDC774C$ NX-OS 9.x em 9.2(1) e posterior.

## Tabela 1.2. Adições do banco de dados do Nexus 5000/5500/5600/6000 OUI

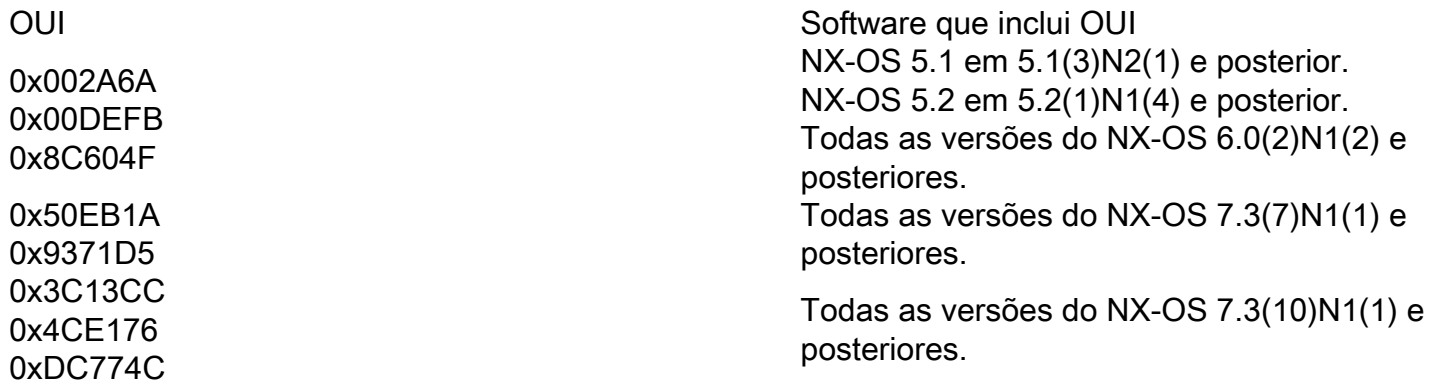

### Tabela 1.3. Adições do banco de dados do Nexus 9000 OUI

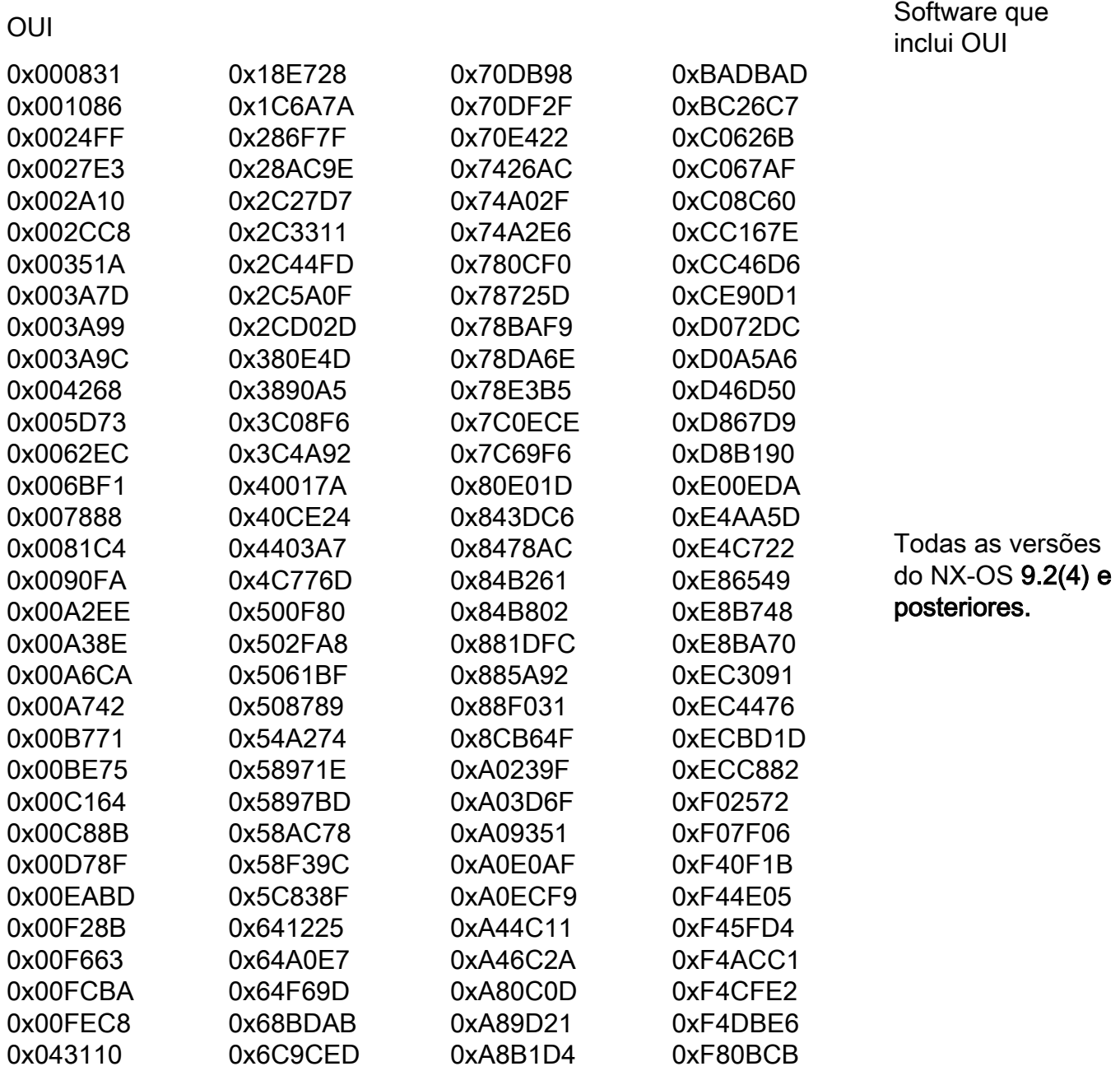

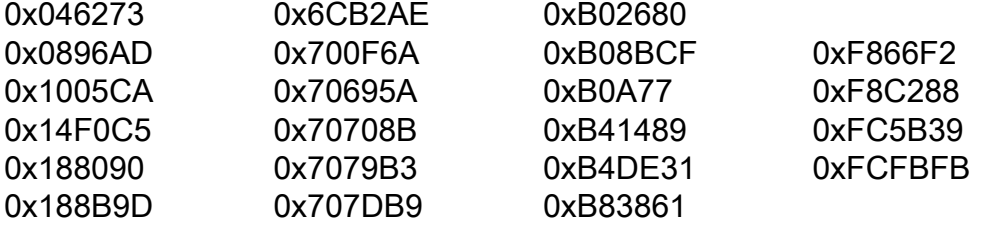